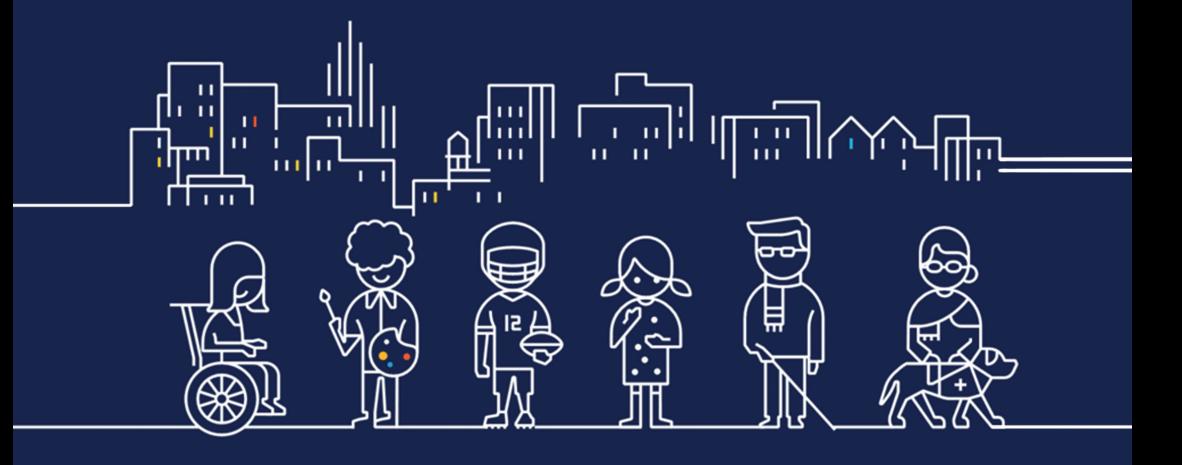

Guide des bonnes pratiques d'accessibilité

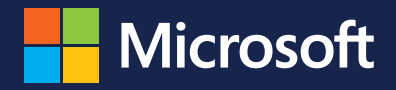

L'accessibilité c'est l'affaire de tous : vous êtes aussi concernés !

Comme plus d'un milliard de personnes dans le monde vivent avec un handicap, nous nous faisons un devoir de veiller à ce que nos produits et services soient accessibles à toute personne, quelles que soient ses capacités.

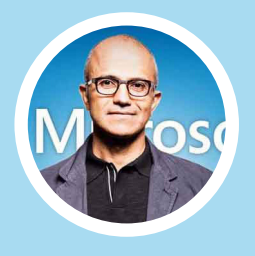

**Satya Nadella** - CEO de Microsoft

**La Mission de Microsoft** « Donner à chaque individu et chaque organisation les moyens de réaliser ses ambitions. »

# Bon savoir

### Le vérificateur d'accessibilité

Que ce soit dans vos documents Word, Powerpoint ou dans les mails Outlook, l'outil «vérificateur d'accessibilité» est à votre disposition dans le menu «Révision».

### $\Omega$  access

Vérificateur d'accessibilité ä

- Protéger le document
- Préparer pour la distribution

Une manière simple d'y accéder est de taper le raccourci **« ALT+Q »** afin d'ouvrir la barre de recherche d'aide, et de taper le mot « accessibilité ».

### À quoi ça sert ?

Le vérificateur d'accessibilité permet de s'assurer que votre document respecte les règles d'accessibilité. Il mentionne les parties non-accessibles pour vous faire gagner du temps et vous permettre de vous concentrer sur les corrections nécessaires.

### Oui, mais quand doit-on l'utiliser ?

Avant la finalisation de chacun de vos documents, il est important de contrôler son accessibilité et plus particulièrement lorsque ce document doit être diffusé publiquement. Ainsi, vous vous assurez que vos documents puissent être accessibles par le plus grand nombre.

## Rendre vos documents accessibles

### C'est quoi un document accessible ?

Il existe de nombreux types de handicap mais certaines règles de base permettent aux assistants techniques utilisés par les personnes en situation de handicap d'optimiser leur accès au contenu.

### Quelles sont les principales règles à suivre ?

Afin de répondre aux besoins relatifs à l'accessibilité, il faut principalement :

- Structurer correctement vos documents,
- Simplifier vos messages au bénéfice de tous,
- S'assurer des polices de caractères utilisés (taille,…),
- Vérifier que le contraste est suffisant,
- Ajouter des textes alternatifs à vos images.

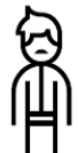

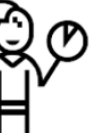

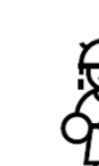

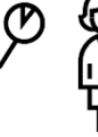

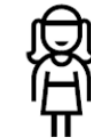

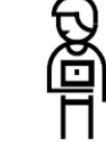

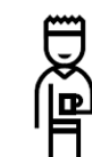

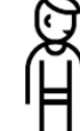

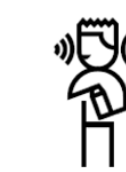

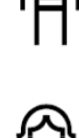

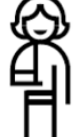

## Dans vos documents Word

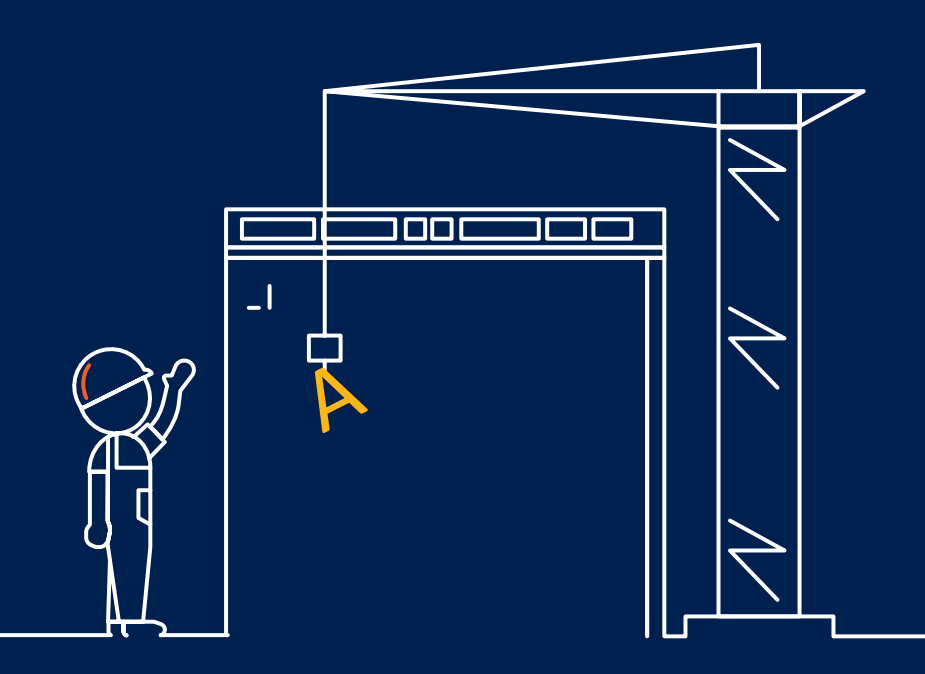

### Utilisez des tailles de texte et des polices de caractères lisibles.

- Les polices de caractères standards sont
- « Segoe UI » et « Calibri ».
- La police de caractères choisie doit avoir une taille minimum de 11 points.

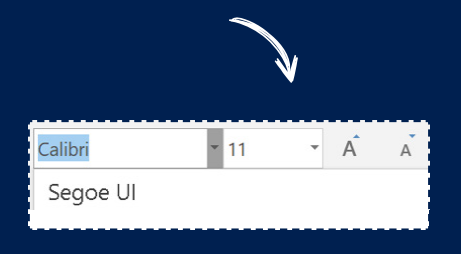

### Structurez ses documents

Une bonne structuration du document permet d'offrir une navigation simplifiée aux personnes utilisant les technologies d'assistance, et de simplifier la conversion de documents dans d'autres formats.

- Utilisez les styles H1 (titres), H2 (para-
- graphes) et H3/H4 (sous-paragraphes). Privilégiez des listes à puces ou à
- numéros pour hiérarchiser vos contenus.

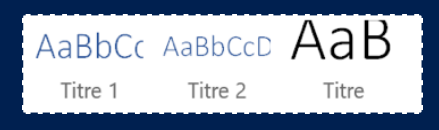

### Décrivez chacune des images

Les personnes avec un handicap visuel peuvent accéder aux contenus Microsoft Office en utilisant les lecteurs d'écrans (Narrateur, Jaws, NVDA). Ainsi, il est important d'associer à chaque image un texte alternatif synthétique (ALT) afin de donner une information sur son contenu ou sa fonction. Les lecteurs d'écran pourront ainsi décrire l'image à l'utilisateur.

### Pour ce faire, cliquez droit sur Propriétés de l'image -> Texte de remplacement

### Décrivez chacun des tableaux

- Donnez un titre aux lignes et aux colonnes
- Évitez la fusion des cellules
- Évitez d'ajouter des illustrations
- N'incluez pas de cellules vides
- Appliquez un style de tableau
- Ajoutez un texte de remplacement

### Pour ce faire, cliquez sur Propriétés du tableau

-> Texte de remplacement

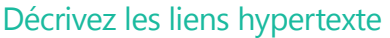

Les liens hypertexte doivent également pouvoir être lus par les lecteurs d'écran.

Pour ce faire, créez des liens avec une description synthétique et pertinente indiquant la destination du lien.

Le lien doit être visible avec une couleur contrastée par rapport au texte environnant.

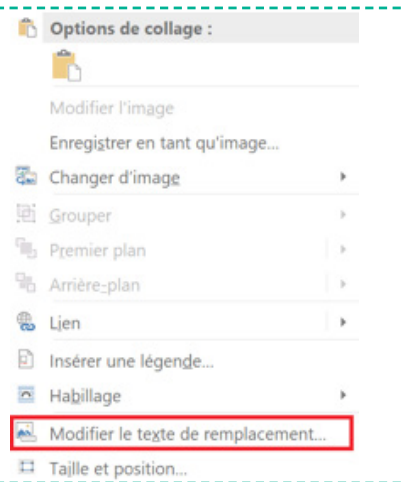

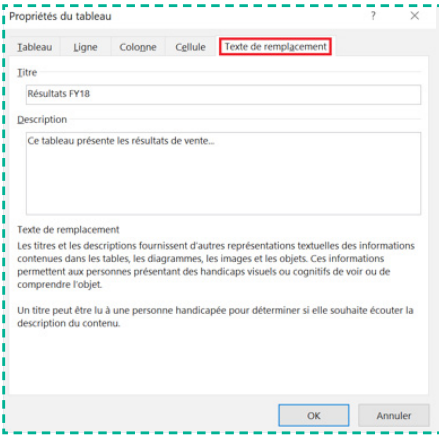

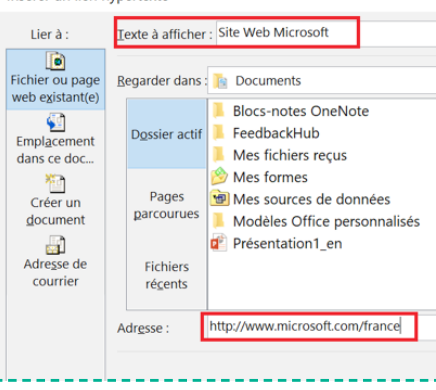

#### Insérer un lien hypertexte

## Dans vos documents PowerPoint

Les méthodes d'accessibilité des documents Word sont également applicables dans les documents Powerpoint. Cinq autres best practices simples assurent l'accessibilité de vos documents.

### Utilisez des tailles de textes et des polices de caractères lisibles

La police «Microsoft Sans Serif» de taille 18 est généralement recommandée afin de faciliter la lecture lors d'une projection.

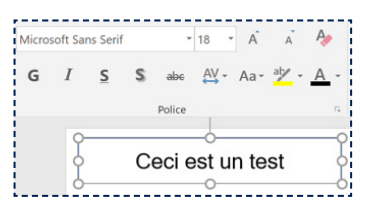

### Décrivez tous les autres types de contenus visuels

Le texte alternatif permet également de décrire les autres formats de contenus visuels :

Clipart,

**#1**

**#2**

- **•** Graphique,
- SmartArt,
- Formes,
- · Objets incorporés,
- Objets groupés.

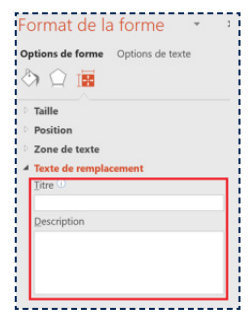

### Ajoutez des titres pour chacune des diapositives

Pour ce faire, cliquez sur : Accueil -> Dessin -> Organiser -> Volet sélection

Il est possible de masquer le titre et de réorganiser les éléments de la diapositive de façon logique.

### Vérifiez le contraste des diapositives

Afin d'éviter les problèmes de lisibilité, il est important de s'assurer que le contraste entre le texte et l'arrière-plan est suffisant en utilisant le « vérificateur d'accessibilité ».

### Décrivez les vidéos à l'aide de sous-titres et de textes alternatifs

Lors de l'intégration de vidéos, il est important d'intégrer des sous-titrages, ou au minimum un texte alternatif afin de décrire le message important véhiculé par la vidéo.

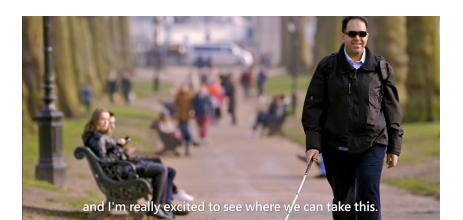

**#5**

## Dans vos emails **Outlook**

Ce qui est vrai pour Word l'est aussi pour vos mails. Ainsi, nous attirons votre attention sur deux points complémentaires pour rendre vos emails accessibles.

### Rendez votre signature accessible

e s

Votre signature est importante et renvoie à l'image de l'entreprise aussi bien auprès de vos collaborateurs internes qu'auprès de vos contacts externes. Vous avez certainement sans le savoir déjà envoyé des mails à des personnes en situation de handicap.

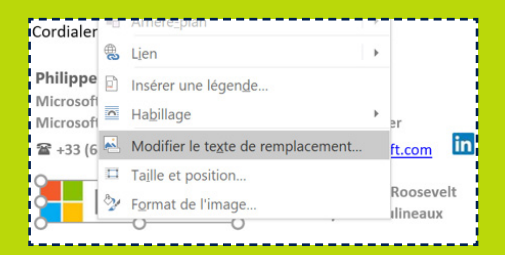

La signature fait partie de l'email et nécessite d'être accessible au même titre que le corps de l'email. On retrouve par exemple très régulièrement dans nos signatures un logo de l'entreprise ou d'autres images pour lesquelles il faut s'assurer d'avoir correctement associé un texte alternatif.

### Rendez le contenu de votre mail accessible

Utilisez le « vérificateur d'accessibilité » pour vous assurer que votre mail est accessible.

Opérez la même démarche pour toutes les autres images ou tableaux intégrés dans votre email.

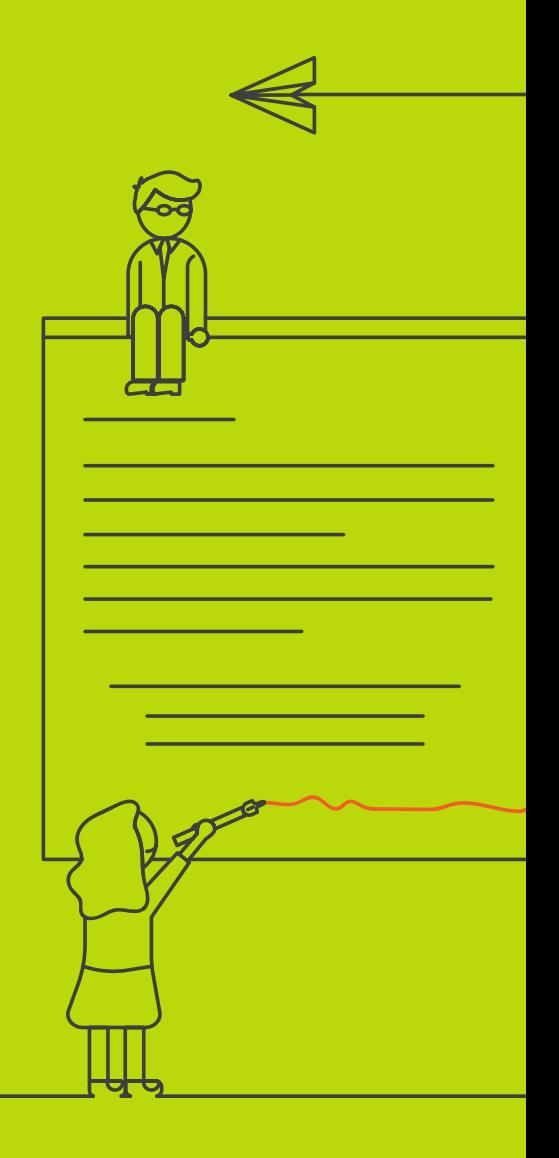

## Devenez un speaker inclusif

### C'est quoi être un speaker inclusif ?

Vous avez certainement sans le savoir, eu dans l'auditoire de vos présentations (évènements publiques, présentations chez vos clients, présentations internes), des personnes en situation de handicap visible ou invisible. Devenir un speaker inclusif, c'est tenir compte de la diversité des personnes que vous côtoyez au quotidien lors de ces présentations.

### Quelles sont les principales règles à suivre ?

Pour répondre aux besoins relatifs à l'accessibilité de votre auditoire, il faut notamment :

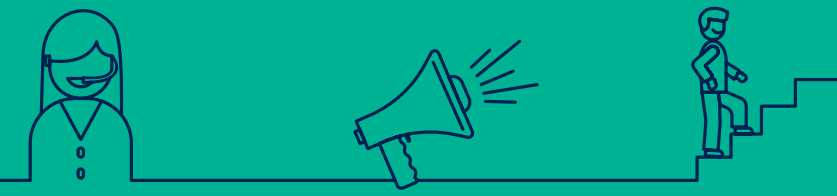

S'assurer de l'accueil des personnes en situation de handicap (formulaire d'inscription, lieu, …)

Adopter les bons réflexes dans le discours

Demander des feedback pour s'améliorer sans cesse !

## Adopter les bons réflexes

Si vous accueillez une personne ayant des besoins spécifiques, il est préférable de lui fournir dès son arrivée un moyen de contacter une personne du staff pouvant l'assister ou répondre à ses questions. Avant de commencer, assurez-vous que la personne ait bien fini de s'installer.

### Adoptez une posture inclusive

Quelques règles doivent être respectées pour tenir compte de votre auditoire :

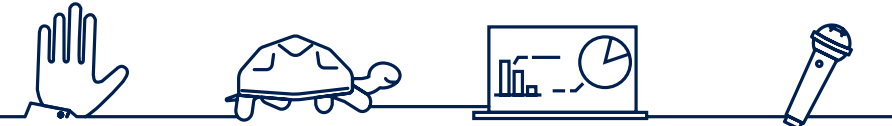

Présentez-vous et annoncez le titre de votre session

Ne parlez pas trop vite afin que l'auditoire puisse suivre la présentation correctement

Expliquez le contenu des diapositives qui peuvent ne pas être visibles (mal/non voyant)

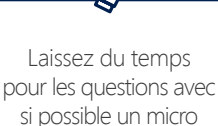

mobile dans la salle

### Brisez la barrière de la langue

L'accessibilité c'est aussi tenir compte des langues utilisées pendant votre présentation :

- Choisissez la langue à utiliser à l'oral pour que votre message s'adapte au plus grand nombre dans l'auditoire,
- Activez le sous-titrage si besoin (disponible dans PowerPoint et sur mobile) *translator.microsoft.com,*
- Utilisez Translator Hub en complément pour améliorer la traduction automatique en enrichissant le vocabulaire : *hub.microsofttranslator.com.*

## Préparer son évènement

### Formulaire d'inscription

Pour vous assurer que votre évènement soit inclusif vous devez :

Ajouter une clause dans le formulaire d'inscription à l'évènement

« Avez vous un besoin spécifique relatif à une situation de handicap ? »

Oui Non Si oui lequel :

 Envoyer un mail lorsque la personne indique avoir des besoins spécifiques, lui confirmant la prise en compte de ses demandes.

### Accessibilité du lieu de l'évènement

Si votre évènement doit être accessible, certains critères doivent être pris en compte :

- Mobilité réduite : accès à la salle / lieu dans la salle / scène si un speaker est concerné
- Non/Mal entendant : disponibilité de dispositifs spécifiques (boucles magnétiques / vélotypie / traducteur langue des signes)

### Support de présentation

- Assurez-vous que la présentation utilisée respecte bien les standards d'accessibilité présentés dans la première partie de ce livret.
- Pour vos vidéos, il faut obligatoirement disposer d'un sous-titrage.

Vous pouvez utiliser Microsoft Stream pour ajouter du sous-titrage automatique ou manuel en fonction de la langue utilisée dans vos vidéos.

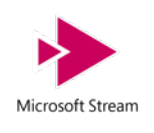

## Et après l'évènement ?

### À la fin de votre conférence

Assurez-vous que les personnes en situation de handicap soient bien prises en charge. Si vous êtes amené à échanger avec les participants, prenez le temps d'aller à leur rencontre afin de répondre à leurs questions ou simplement demander leurs feedbacks.

### Communiquez les supports

Après une présentation, il est d'usage de communiquer le support de présentation. Assurez vous que son format est bien « accessible » selon les critères énoncés dans la première partie du livret.

### Retours d'expériences

Dans la mesure où votre public est divers, il se peut que les outils permettant de faire des commentaires sur la session ne puissent pas être immédiatement utilisés. Il est conseillé de demander leur ressenti et les axes d'amélioration possibles aux personnes ayant signalé leurs besoins spécifiques. Bien entendu, le mail communiqué devra être accessible.

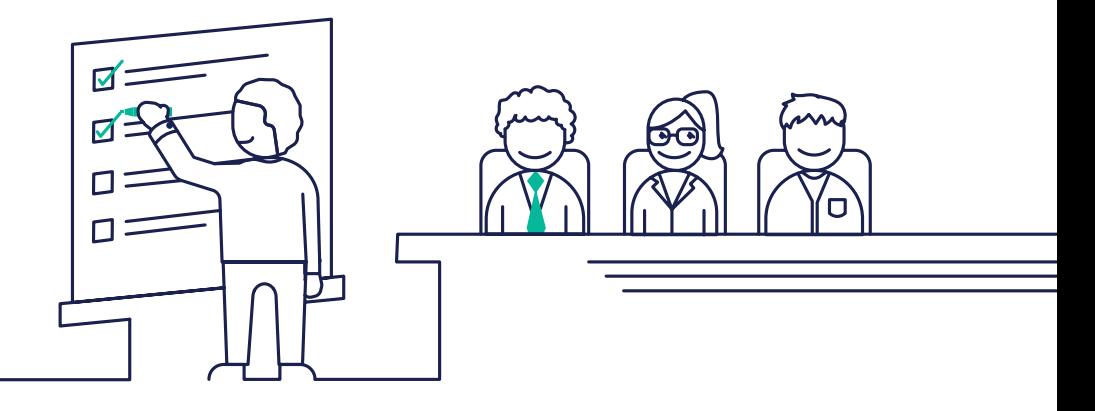

## L'accessibilité chez Microsoft France

### **POLITIQUE HANDICAP MICROSOFT FRANCE**

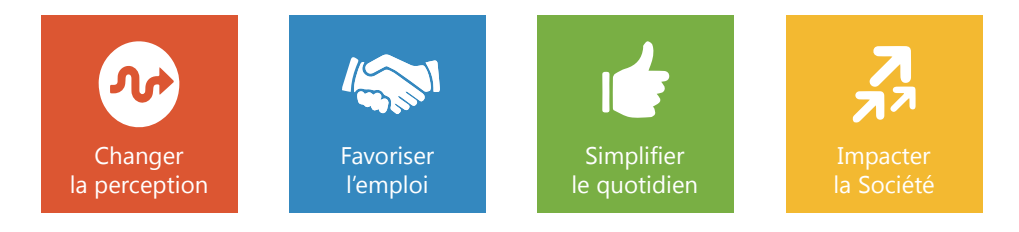

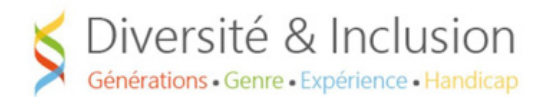

La politique handicap de Microsoft France impacte l'organisation de l'entreprise mais elle s'étend également au-delà des murs de l'entreprise.

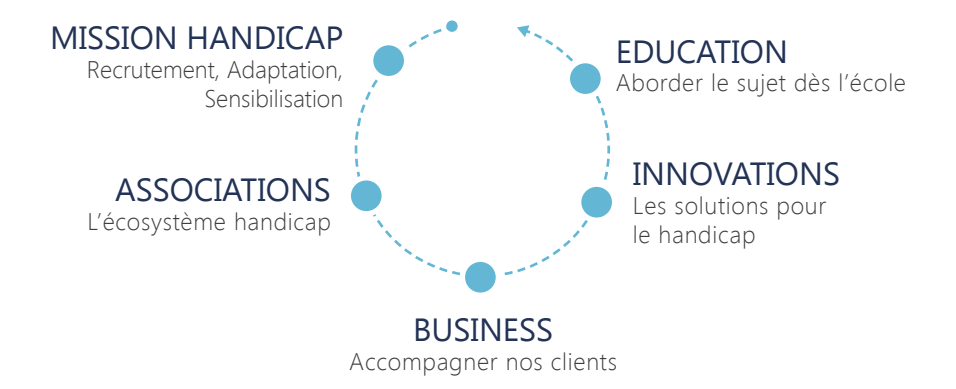

### Ressources

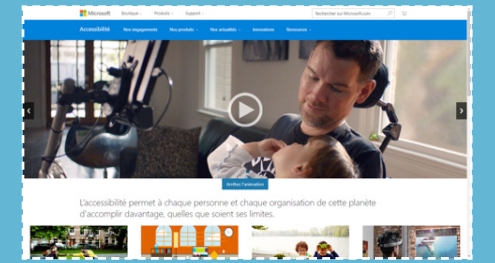

### Le site Microsoft France sur l'accessibilité :

www.microsoft.com/france/accessibilite

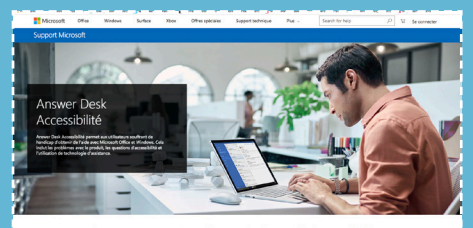

Contacter un expert Microsoft en atière d'accessibilité Microsoft Office et Windows

### Support client gratuit :

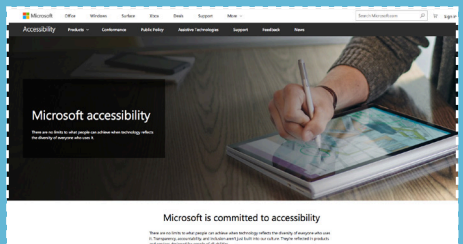

### Le site Microsoft USA sur l'accessibilité :

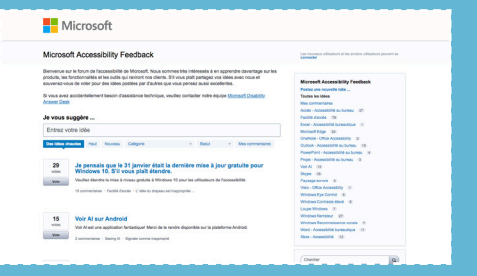

### **USERVOICE** Soumettez vos idées :

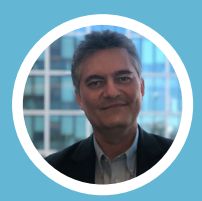

**Philippe Trotin** Référent Handicap Microsoft France ptrotin@microsoft.com

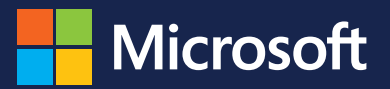

RÉALISATION GOODS TO KNOW